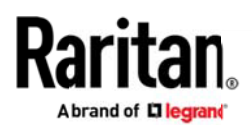

### リリースノート:Dominion® LX II ソフトウェア (バージョン 3.0.0)

日付: 2019年12月

該当モデル: Dominion LX II: DLX2-108, DLX2-116, DLX2-216

#### Dominion LX II の概要

LX IIは、中小規模(SMB)ユーザーをターゲットにした、ラリタンの低コストでJavaに依存しない新しいKVM-over-IP ソリューションです。第2世代となるこのKVM-over-IPスイッチ(および2020年Q2リリース予定のLCDドロワー付KVMover-IPスイッチ)は、最大2つのリモートユーザーと1つのローカルユーザーに8台もしくは16台のサーバーへのBIOSレ ベルのアクセス/制御を提供します。ユーザーの生産性を高める機能として、仮想メディア、ずれないマウス、AD等のサ ーバー認証機能、PC共有機能が用意されています。

LX IIには、LANポートと電源が一つずつ用意され、オブションとして2~8台のシリアルデバイスへのアクセスを可能と するDominion Serial Access Module (DSAM) が利用できます。

LX IIを利用することにより、ITやデータセンター、研究施設、ネットワークの現場において、管理者は低コストでコンピ ューターやシリアルデバイスを管理し、ダウンタイムを減らす事が可能となります。また、トラブルシューティングのた めの出張を回避し、問題を迅速に解決する事も期待できます。

#### ファームウェアの概要 (リリース 3.0.0)

リリース3.0は、Dominion LX IIの初回出荷バージョンです。ファームウェアは、出荷時にプリロードされています。

#### Dominion LX II リリース 3.0.0 の機能

- Dominion LX IIの製品情報につきましては、ラリタンのホームページおよびデータシートをご参照ください。
- リリースノートとドキュメントは、ラリタンのサポートページで入手できます。

#### Dominion LX II 3.0 Release Notes / December 2019 / For Raritan Customers Only

Copyright ©2019 Raritan Inc. Raritan, a brand of Legrand, i a trusted provider of rack power distribution, KVM-over-IP, and AV solutions for data centers and IT professionals. In over 76 countries and 60,000 locations worl

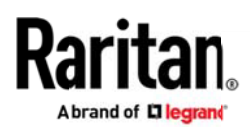

### Dominion LX II ドキュメント

Dominion LX IIに関する以下のユーザー向けドキュメントをご用意しております。

Dominion LX II ユーザーガイド – LX IIのローカルおよびリモートブラウザベースのユーザー

インターフェース、および一般的な使用に関するマニュアルです。

Dominion LX II クイックセットアップガイド - LX IIの初期設定について説明します。

Dominion LX II ドキュメントは、LX II の web ベースのユーザーインターフェースまたはラリタンのWebサイト [\(www.raritan.com/jp\)](http://www.raritan.com/jp) から入手いただけます。[サポート] セクションにアクセスし、 [マニュアル/ファームウェアな ど] の [製品を選択してください] から [Dominion LX II] を選択します。

ドキュメントはリリースごとになっておりますので、該当するリリースをクリックしてください。

### Dominion LX II オンラインヘルプ

Dominion LX IIでは、オンラインヘルプシステム をご利用いただけます。情報パネルの左にある [Help] (ヘルプ) > [Online Help] (オンラインヘルプ) をクリックすると、オンラインヘルプシステムが起動します。 [Contents] (目次)、[Index] (索引)、[Search] (検索) の各タブから、適切なトピックを参照することができます。 テキストや画像を含むDominion LX II ユーザーガイドの全てを豊富なリンクを介してご参照いただけます。 ラリタン製品のオンラインヘルプは、下記のラリタン Web サイトからもご覧いただけます。 <http://www.raritan.com/jp/support/help/>

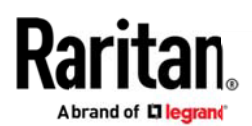

### コンピューターインタフェースモジュール (CIM) の概要

Dominion LX II では、次の CIM をご利用いただけます。

D2CIM-DVUSB: この CIM は、OS と BIOS 双方での仮想メディアへのアクセス、スマートカードの利用、ずれな いマウス (absolute mouse synchronization) 機能、音声機能へのアクセスといった先進的な KVM 機能を提供しま す。ターゲットへの接続には、USBポートを2つ必要とします。

D2CIM-DVUSB-DVI, D2CIM-DVUSB-HDMI, D2CIM-DVUSB-DP: 上記「D2CIM-DVUSB」の機能を持つイ ンターフェースの異なるCIMです。接続インターフェースは、それぞれ、DVI、HDMI、DisplayPort が用意されてい ます。

D2CIM-VUSB: この CIM は、OS での仮想メディアドライブへのアクセス、ずれないマウス (absolute mouse synchronization) 機能を提供します。ターゲットへの接続には、USBポートを1つ必要とします。

D2CIM-VUSB-USBC: ターゲットコンピューターの1つのUSB-Cポートに接続するだけでアクセスを可能とする新 しいCIMです。仮想メディア、ずれないマウス (absolute mouse synchronization) 機能を提供します。

DCIMシリーズ (DCIM-PS2、DCIM-USBG2、DCIM-SUN): 仮想メディアへのアクセスとずれないマウス機能の ない古い世代のKVM用CIMですが、Dominion LX II でもご利用可能です。

DCIM-USBG2: DCIM-USBG2は、LX IIで動作する基本的機能を持ったCIMです。DCIM-USBG2 には小さなスイッ チがあり、SUN サーバーで USB ポートを使用する際には、このスイッチを「P」から「S」位置に設定する必要があ ります。

MCUTP Cables: サポート対象外のCIMです。

Paragon II用のCIM: サポート対象外のCIMです。

Copyright ©2019 Raritan Inc. Raritan, a brand of Legrand, i a trusted provider of rack power distribution, KVM-over-IP, and AV solutions for data centers and IT professionals. In over 76 countries and 60,000 locations worl

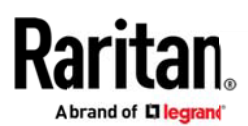

### 互換性情報(リリース 3.0.0)

1. Dominion LX II は、低コストのKVMソリューションであるため、Dominion KX III および KX IVで用意されて いる下記の機能をサポートしておりません。

スマートカード認証、FIPS 140-2暗号化、オーディオ、ブレードサーバー、リモート電源制御、IPアクセス制御 、SDK、API等

2. Dominion LX IIへ接続されたコンピューターには、以下の3つの KVM リモートクライアントを使用してアクセス することができます。

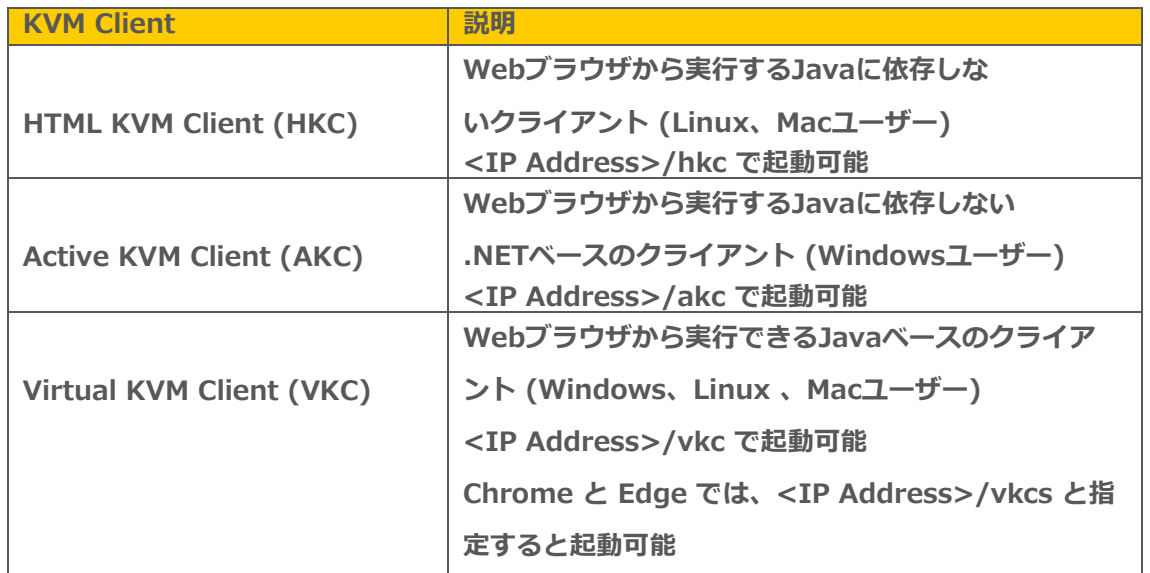

3. Virtual KVM Client (VKC) を利用する場合、Javaが必要です。Oracle Java™ Runtime Environment (JRE) version 8 は 1.8.0\_231 までサポートされています。Version 7はサポート対象外です。 WindowsベースのAKCとHTML 5ベースのHKCは、Javaを必要としません。

これらは、リリース時点での現在の Java バージョンです。今後のバージョンの Java が正常に機能するには、 Java 開発者が行う変更により互換性の問題が発生しないことが前提となります。何か問題がございました らテクニカルサポートにお問い合わせください。対応策またはパッチリリース (利用可能な場合)をご提供 します。

• Java プラグインキャッシュを**無効**にすることをお勧めします。

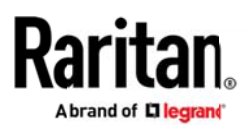

- 最善のセキュリティ対策を考慮し、Java およびブラウザの警告メッセージを最小限に抑えるためには、そ れぞれの LX IIスイッチに SSL 証明書をアップロードすることをお勧めします。
- ラリタンの Java アプレットをロードするためには、すべてのセキュリティ警告に同意する必要があります。
- 4. サポート対象のWebブラウザのバージョン:Internet Explorer の場合はバージョン11、Microsoft Edgeの場 合は 44、Firefoxの場合は68、Chrome の場合は76、Safariの場合は12.1.1です。
- 5. Windowsクライアントに最適な Active KVM Client (AKC) 接続は、Internet Explorer 11 以降および Microsoft .NET Framework バージョン 4.5 以降が必要となります。
	- Windows 7/8/10 はサポートされます。

### 留意事項および重要な情報

- 1. Dominion LX IIには、エンタープライズ向けであるDominion KX IIIの機能の多くが省略されています。この中に は、二重化電源、Dual LANポートなどのハードウェア機能、高性能ビデオとオーディオなどの放送分野向けの機能 、FIPS 140-2やスマートカードなどのセキュリティ機能、CommandCenter、KX DSK/API、PX PDU、ユーザー ステーションとの連携が含まれます。詳細につきましては、ユーザーマニュアルをご参照ください。
- 2. Javaに依存しないHTML KVMクライアント (HKC) は、AKCやVKCとは操作が異なりますが、仮想メディアがサポ ートされています。HKCを使用した仮想メディアファイル転送は、ブラウザのリソースによっては他のKVMクライ アントよりも低速になる場合がありますのでご留意ください。なお、最大転送速度は、リモートISO仮想メディア 使用時になります。
- 3. Javaがインストールされていない場合、HKCは非Windowsプラットフォーム上で自動的に起動されます。それ以 外の場合は、<LX2 IPアドレス>/hkc と指定するとHKCが起動します。
- 4. 最大2台のDominionシリアルアクセスモジュール (DSAM) をLX IIに接続できます。なお、LX IIに接続できるUSB デバイスの数には制限がありますので、ご注意ください。また、DSAMはSX IIのシリアル接続の機能をサポートし ていますが、SX IIの一部の機能については利用できないものがあります。詳細は、オンラインヘルプを参照してく ださい。

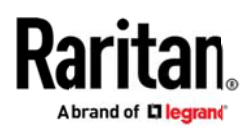

5. ビデオの帯域幅と画質に関する操作: 帯域利用の制限を目的にネットワーク帯域幅を最小化するためには、 [Connection Properties] パネルで [Noise Filter] および [Video Mode] を [Least Bandwidth] (最少帯域幅) 側 (右方向) に設定する必要があります。画像およびビデオの画質をより良くするためには、[Best Quality] (最高画 質) 側 (左方向) に設定します。セキュリティ要件の許可範囲内で暗号を無効化できるのであれば、ビデオの速度お よび応答性をさらに高めることが可能です。

同様に[Connection Properties](接続プロパティ) パネルで、一般的なコンピュータアプリケーションにつ いては [Text Readability] (テキストの読み取りやすさ) を設定し、ビデオ視聴や動的な画面の動きなどで より高いパフォーマンスを実現するためには [Color Accuracy] (色精度) を使用してください。

- 6. LX III のローカルポートは VGA出力です。VGAモニター、またはラリタンのT1700-LED-J/T1900-LED-Jラック マウントキーボードトレイに接続できます。
- 7. ラリタン製品である Cat5 Reach DVI HD を使用すると、LX II のローカルポート機能を延伸できます。また、その 状態でのラック前アクセスも可能です。

最良の画質で運用していただくために、CIMとLX II 間の距離に関する制限事項について、以下のガイドラインをご参照く ださい。

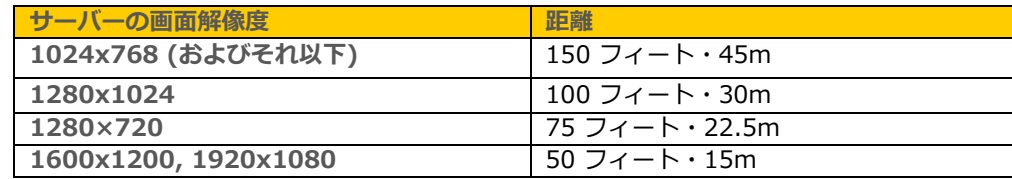

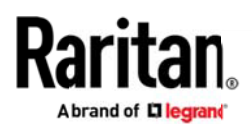

### ファームウェアのアップグレード

ラリタンでは、ソフトウェアの強化、新機能、改良などを含む、ファームウェアのアップグレードリリースを ご提供しています。アップグレードは、ラリタンの Web サイト (www.raritan.com/jp) で入手いただけます。 [サポート] セクションにアクセスし、[マニュアル、セットアップガイド、ファームウェアなど] の [製品を選択してくだ さい] から [Dominion LX II] を選択するか、直接下記URLにアクセスしてください。

<https://www.raritan.com/jp/support/product/dominion-lx-ii>

はじめに、新しいファームウェアリリースがあるかどうか確認します。リリースノートもご用意していますので、ご確認 ください。リリースノートには、(a) 新機能/機能強化に関する概要説明、(b) 重要なオペレーション上の指示事項、(c) ファームウェアアップグレードに関する指示事項が記載されています。デバイスをアップグレードする際は、リリースノ ートの指示に従ってください。

#### ファームウェアのアップグレードの前提条件

何らかの問題がある場合、または下記の前提条件を満たさない場合は、アップグレードを中止して、ラリタンのテ クニカルサポートにお問い合わせください。アップグレードを行う前に、本ドキュメント記載の注意事項すべてを お読みください。

### アップグレードに関する注意事項(ブラウザベースのユーザーインターフェースからのスタンドアロンアップグレード)

- 1. 注:ファームウェアのアップグレードを適用する前に、LX II をリブートしてください。リブートした後、ユーザーがロ グインしていないこと、またはセッションがアクティブでないことを必ずご確認ください。
- 2. LX II をアップグレードするユーザーは、Admin (管理者) グループのメンバーで、LX II をアップデートする十分な 管理者レベルの権限を持っている必要があります。
- 3. アップデートの完了には、20分以上要します。アップデートとその後のリブートに要する時間は、LX IIに接続されて いる CIM の数およびKVMモデルによって異なります。
- 4. ファームウェアのアップグレードが完了するまでの時間が、システム上に表示されます。ネットワークの状況などによ り、アップデートにさらに長い時間がかかる場合もあります。
- 5. アップグレードを開始する前に、リモートコンソールの [Maintenance] (保守) メニューの [Backup /Restore](バッ クアップ/復元) 機能を使用して、LX II をバックアップすることをお勧めします。

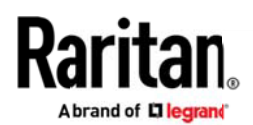

- 6. Dominion LX II ユニットに接続されているすべてのデバイス (サーバー、DSAM接続デバイス) について、リモート またはローカルの LX II セッションを終了してください。
- 7. VPN 経由でファームウェアのアップグレードを行う場合は、接続が安定しており、非アクティブ時のタイムアウト がオフになっていることを確認してください。
- 8. アップグレードの実行に関する詳しい説明は、次項を参照してください。
- 9. ソフトウェアのアップグレードはフラッシュメモリに書き込まれ、完了まで時間がかかります。アップグレードの進行 中は、ユニットの電源をオフにしたり、イーサネット接続を切断したりしないでください。
- 10. アップグレードが正しく完了できない場合は、ラリタンのテクニカルサポートにお問い合わせください。

#### 段階的なアップグレードに関する指示事項

- 1. 注: 安全なアップグレードを実施するため、ファームウェアのアップグレードを適用する前に、LX II をリブートして ください。リブートが完了した後、ユーザーがログインしていないこと、またはセッションがアクティブでないことを 必ずご確認ください。
- 2. サポート対象のWebブラウザを起動して、ご使用の Dominion LX IIのIPアドレスを入力し、Web ベースのインターフ ェースのロードが完了するまでお待ちください。
- 3. 管理者ユーザー [admin] (管理者) (または Admin グル―プのほかのメンバー) としてログインします。
- 4. [Maintenance] (保守) メニューで [Firmware Upgrade] (ファームウェアのアップグレード) メニューをクリックし ます。
- 5. フォルダをブラウズしてアップデートファイルである「 \*\*\*.rfp」 ファイルを指定します。次に[Upload] (アップロード ) ボタンをクリックしますと、現在および新しいバージョンが表示されます。続いて[Upgrade] (アップグレード) ボタン をクリックしてアップレードを開始してください。
- 6. ファームウェアのアップグレードが実行されます。
	- a. アップグレード中は、LX II を実行することはできません。
	- b. アップグレードパネルに、アップグレードの進行状況が表示されます。このアップグレード手順には、15 分程度 かかります。

Copyright @2019 Raritan Inc. Raritan, a brand of Legrand, i a trusted provider of rack power distribution, KVM-over-IP, and AV solutions for data centers and IT professionals. In over 76 countries and 60,000 locations worl award-winning hardware solutions increase efficiency, improve reliability, and raise productivity. For more information, visit us at Raritan.com.

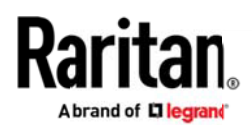

アップグレード中のリブートや電源の入れ直し、リブート中の電源の入れ直しは絶対にしないでください!

c. アップグレードが完了すると、完了メッセージが表示されます。

- 7. デバイスが再起動を開始すると、起動まで5分程度要します。
- 8. Web ブラウザのセッションを終了し、リブートが完了後に再度ログインしてください。
- 9. LX II では、アップグレードが完了するとブザー音が鳴り、ローカルコンソールを表示している場合はログイン画面が表 示されます。
- 10.Web ブラウザまたはローカルポートから、再度ログインしてください。[Maintenance] (保守) メニューの[Upgrade History] (アップグレード履歴) レポートを参照して、アップグレード作業の結果を確認します。
- 11.アップグレード時に LX II に接続されている全ての CIM (D2CIM-VUSB、D2CIM-DVUSB、D2CIM-DVUSB-XXX) もア ップグレードされます。
- 12.特定のカスケード接続の設定では、ベーススイッチでファームウェアのアップグレードを行っているときに、デバイスの リブートを促すメッセージが表示されることがあります。警告メッセージが再び表示される場合、デバイスのカスケード 接続を無効にし、ファームウェアをアップグレードしてから、再度カスケード接続を行います。

13.アップデート時にご質問事項または問題が生じた場合は、ラリタンのテクニカルサポートにお問い合わせください。